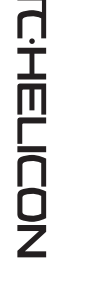

 $\overline{ }$ 

**TC-HELICON** 

www.tc-helicon.com - www.youtube.com/tchelicon

## **(EN) Introduction VoiceTone C1 offers correction, HardTune and Gender effects in an easy-to-use footpedal.**

- Super-simple setup and control
- "Mild to Wild" correction possible by varying the Attack control
- Flexible guide methods include Key control, Chromatic (no key), and chordal instrument in/thru. • Instrument Thru has ground lift to minimize buzz/hum.
- Mic Control feature works with optional TC-Helicon MP-75 mic to add "on-mic" effect switching.
- USB connection to computer for easy firmware updates, news and tips via the free VoiceSupport application

This product is ideal for singers who seek ultimate pitch accuracy in live performance and recording. It also produces the infamous "Cher" effect where pitch correction is used as a robot-type effect. A Gender control adds to the mayhem to make your voice deeper (male) or thinner (female>alien).

• Balanced XLR in and out with phantom power for condenser microphones.

**Connecting**

**MIC jack** - Connect your mic here using a balanced XLR cable.

*Phantom power is always on.*

**OUT jack** - Connect to your PA mixer, another VoiceTone pedal

**Power in** - Connect the supplied 12VDC power supply.

or powered speaker.

**Optional:** 

instrument

**USB** - Connect to a computer running the TC-Helicon VoiceSupport application for registration, latest version and tips. **INST IN** - Chords played on this instrument will be recognized

**INST OUT** - Connect to a PA or guitar amp to hear your

when the Key selector is set to Chromatic.

**• The latest version of VoiceSupport is available free from www.tc-helicon.com/voicesupport • The USB connection does not provide power to the unit • If you hear hum from your PA or amp, push the GRND LIFT in. Otherwise, it should remain out.**

In the key of C, the Natural Minor has a G# where Dorian has an A. The CH (chromatic) setting works with accompaniment in any key. It is used with a slow attack control setting for subtle, overall pitch cor-

**Major** | C | C# | D | D# | E | F | F# | G | G# | A | A# | B Natural Minor | Am | A#m | Bm | Cm | C#m | Dm | D#m | Em | Fm | F#m | Gm | G#m **Dorian Minor** Dm D#m Em Fm F#m Gm G#m Am A#m Bm Cm C#m

**First Setup and Use** 1. Turn down your PA's master volume.

 $\bullet$ 

2. Connect your mic and PA as shown in the diagram first, then plug in the AC adaptor. For live

performance, a USB connection to a computer is not required.

3. Set the key to C, Attack control to Hard and the Gender control to the center notch.

**INST IN - A chordal instrument (with no effects) such as a guitar will guide the correction to match your** music. This is the most flexible method because key alone may not match all your songs.

*Optional* - Connect an instrument as shown to guide correction and override the Key selector. 4. Sing into your mic while adjusting the MIC GAIN control so that the input level LED flashes green.

Brief flashes of red on the LED on your loudest singing are ok.

5. Ensure that the effect is on (center LED is lit).

6. Sing while turning up your PA volume to a comfortable level.

As you sing, you will hear your voice jumping from pitch to pitch in the key of C major. Play an instrument or accompaniment in the same key to hear the HardTune effect in context. Now you can

experiment with the controls before reading the Effect Descriptions section below.

• **Turn down your PA when making all connections**<br>• **The latest version of VoiceSupport is available free in The USB connection does not provide power to t** 

**Phantom Power**

There is no switch to enable phantom power on the VoiceTone singles. Phantom power is available when the product is powered. Microphones that don't require phantom power will operate properly. Always apply power as the last connection step and ensure your PA is muted. This will reduce the

chance of audio pops that could harm your equipment.

**Effect Descriptions**

**PA** 

**Key control** - Setting this control to your song's accompaniment key is essential for HardTune and pitch correction to be musically useful. While this selector only offers major keys, you are able to select

relative minor keys according to the chart following:

are placed on the equipment • Do not install in a confined space.

> rection. *When an instrument is connected, the CH setting enables chord recognition.* **Attack control** - At left, no pitch correction is heard, allowing Gender-only effects. Up to the notch are

useful pitch correction attack rates. Towards the Hard setting tuning becomes an effect. Gender control - The center notch setting is neutral (no gender). The left side offers thickened, "male" gender effects. To the right are "female" to "alien" gender effects. These can be used in combination with correction if desired.

#### **Reorient or relocate the receiving antenna.** • Increase the separation between the equipment and

- 2. Install VoiceSupport on your computer.
- 3. Connect your product via USB to your computer.
- 4. Run VoiceSupport.
- 5. Read the news, click on tabs and browse the features of the application.

#### **Using the Mic Control Feature**

Mic Control allows you to turn effects on and off from the optional TC-Helicon MP-75 microphone. Push the MIC CONTROL switch in to allow remote on/off control on any or all pedals in a chain. *When Mic Control is not desired, ensure the switch is out.* Using multiple pedals requires the **control signal pass through** feature to be enabled on all but the last pedal. To enable or disable this feature, hold the effect footswitch and the switch on the mic for 3 seconds.

*USER'S MANUAL BEDIENUNGSANLEITUNG MANUAL DE INSTRUCCIONES MANUALE D'USO MODE D'EMPLOI* ユーザーマニュアル

#### **Tips for Avoiding Feedback**

Um die Gefahr eines Feuers oder eines elektrischer Schlages zu vermeiden, dürfen Sie dieses Gerät keinem tropfendem Wasser oder Spritzwasser aussetzen. Stellen Sie keine mit Flüssigkeiten gefüllten Behältnisse – wie beispielsweise Vasen – auf diesem

- Ensure your monitor and/or PA speakers don't aim directly at the front of your mic
- Sing close to the mic, even touching the grill with your lips
- Try a super-cardioid dynamic mic such as TC-Helicon's MP-70 and MP-75
- Set your PA channel EQ and graphic EQ flat
- Have your band play quieter on stage.

**Wartung** • Alle Wartungsarbeiten müssen von einem hierfür qualifizierten Servicetechniker durchgeführt werde

## **FAQ**

#### **Why am I hearing distortion?**

Likely the MIC GAIN knob is set too high. Ensure that the Input LED is green most of the time with only brief and rare peaks of red.

**Can I use the product on an auxiliary send/return?**

Yes. You will need balanced XLR to TRS cables to do so. Ensure that the MIC GAIN knob is set to minimum to accept the line level signal from your mixer.

#### **Will I need a DI box to connect to a mixer?**

No. **Why is the effect turning the effect on and off by itself?**

This can happen when you have the MIC CONTROL knob pushed in and you are connected to a mixer with "pseudo balanced" outputs. Unless you are using only the specific TC-Helicon mic with the Mic Control feature, the MIC CONTROL knob should be out.

The order of the pedals is important. See the following table showing 2, 3 and 4 pedal combinations.<br>2 Pedals | D1 > R1 T1 > D1 C1 > D1 3 Pedals | T1 > D1 > R1 T1 > C1 > R1 2 Pedals | D1 > R1 T1 > D1 C1 > D1 3 Pedals | T1 > D1 > R1 T1 > C1 > R1 T1 > C1 T1 > R1 C1 > R1 C1 > D1 > R1 T1 > C1 > R1 4 Pedals T1 > C1 > D1 > R1

## **Important Safety Instructions**

1 Read these instructions. 2 Keep these instructions. 3 Heed all warnings. 4 Follow all instructions.

Do not use this apparatus near water.

# 7 Do not block any ventilation openings. Install in accor-dance with the manufacturer's instructions.

**4 13 3 14 14 14 14 14**  Das VoiceTone C1 bietet Tonhöhenkorrektur, HardTune- und Gender-Effekte in Form eines leicht zu bedienende **Fußpedals.**

8 Do not install near heat sources such as radiators, heat registers, stoves, or other apparatus (including amplifiers) that produce heat. **Caution:** You are cautioned that any change or modifications not

or has been dropped.

6 Clean only with dry cloth.

#### 9 Only use attachments/accessories specified by the manufacturer. expressly approved in this manual could void your authority to operate this equipment.

**Warning!** • To reduce the risk of fire or electrical shock, do not expose this equipment to dripping or splashing and ensure that no objects filled with liquids, such as vases,

10 Refer all servicing to qualified service personnel. Servicing is required when the apparatus has been damaged in any way, such as power-supply cord or plug is damaged, liquid has been spilled or objects have fallen into the apparatus, the apparatus has been exposed to rain or moisture, does not operate normally, **EMC/EMI** This equipment has been tested and found to comply with the limits for a Class B Digital device, pursuant to part 15 of the FCC rules.

**Service** • All service must be performed by qualified personnel.

**INST OUT:** Verbinden Sie diese Buchse mit Ihrem Verstärker oder der PA, um das an die Buchse INST IN angeschlossene Instrument zu hörer

These limits are designed to provide reasonable protection against harmful interference in residential installations. This equipment generates, uses and can radiate radio

> • Wenn Sie aus Ihrem Verstärker oder der PA ein Netzbrummen hören, drücken Sie die Ground-Lift-Taste. Ansonsten sollte die Taste nicht gedrückt se

frequency energy and – if not installed and used in accordance with the instructions – may cause harmful interference to radio communications. However, there is no guarantee that interference will not occur in a particular installation. If this equipment does cause harmful interference to radio or television reception – which can be determined by turning the equipment off and on  $-$  the user is encouraged to try correcting the interference by one or more of the following measures:

the receiver. Connect the equipment to an outlet on a circuit different from the one to which the receiver is

#### connected. • Consult the dealer or an experienced radio/TV technician for help.

**For the customers in Canada:**

## This Class B digital apparatus complies with Canadian

ICES-003. Cet appareil numérique de la classe B est conforme à la norme NMB-003 du Canada.

## **¡Precaución!**

Bei den Produkten der VoiceTone Singles-Serie ist kein Schalter zum Aktivieren der Phantomspeisung erforderlich. Die<br>Phantomspeisung steht sofort zur Verfügung, wenn das Gerät angeschaltet wird. Mikrofone, für die keine Phantomspeisung erforderlich ist, können problemlos verwendet werden. Schließen Sie das Gerät erst dann an die Stromversorgung an, wenn Sie alle anderen Verbindungen vorgenommen haben, und achten Sie darauf, dass die PA zu

## do, como encastrado en una librería.

## **Atención:**

Le advertimos que cualquier cambio o modificación que no aparezca aprobada expresamente en este manual puede anular su autorización a utilizar este aparato.

> $\epsilon$ n Moll auf dem Grundton C ist die sechste Stufe ein G#, während es im dorischen Modus ein A ist. Die Einstellung "CH" (= chromatisch) eignet sich für jede Tonart. Wenn Sie den Attack-Drehregler auf einen langsamen Wert<br>einstellen, können Sie die chromatische Einstellung für eine subtile Tonhöhenkorrektur verwenden, ohne z erst die richtige Tonart zu wählen. *Wenn Sie ein Instrument angeschlossen haben, aktivieren Sie mit der Einstellung "CH" die Akkorderkennung.*

A la hora de sustituir la pila, siga cuidadosamente las instrucciones sobre manejo de la misma que aparecen en este manual.

## **Attention Danger!**

**Attack-Drehregler:** Wenn Sie den Regler an den linken Anschlag drehen, erfolgt keine Tonhöhenkorrektur, und nur die<br>gewählte Gender-Einstellung wird hörbar. Drehen Sie den Regler weiter in Richtung der Mittelposition, um chen erkennbaren Effekt zu erzielen.

Gender-Drehregler: Die Mittelstellung ist neutral (keine Beeinflussung der Stimmcharakteristik). Wenn Sie den Regler nach links drehen, klingt die Stimme voller und maskuliner. Wenn Sie den Regler nach rechts drehen, klingt die Stemme

• Pour éviter tout risque d'électrocution ou d'incendie, ne pas exposer cet appareil à quelque source liquide • 感電や発火のリスクを軽減するため、本体に水が垂れたり (goûtes d'eau, projections liquides,etc.) et veillez à ne はねる環境での保管・使用は避け、花瓶等液体の入った物を poser aucun objet contenant un liquide sur l'appareil. 木体の上に置かないでください • Do not install in a confined space.

# **Service**

Mit Mic Control können Sie das (separat erhältliche) Mikrofon TC-Helicon MP-75 verwenden, um Effekte an- und abzuschalten. Drücken Sie den MIC CONTROL an einem Pedal, um dessen Effekt mit dem Mikrofon ein- oder auszuschalten. Sie können diesen Schalter bei einem oder mehreren Pedalen aktivieren. Wenn Sie die Funktion Mic Control nicht verwenden wollen, achten Sie darauf, dass der MIC CONTROL-Schalter bei diesem Pedal nicht gedrückt ist. Wenn Sie mit mehreren Pedalen arbeiten, muss die Durchleitung des Steuersignals bei allen Pedalen (nur nicht beim letzten<br>Pedal) aktiviert sein. Um die Durchleitung des Steuersignals an- oder abzuschalten, halten Sie den Taster des

**Attention:** Toute modification apportée à l'appareil et qui n'est pas 本マニュアルに明示されていない本体への変更·改造を行った expressément préconisée dans ce manuel invalide votre 課を場作する資格を生う droit à utiliser cet appareil. バッテリーを交換する際には、必ず本マニュアルに記載されて Lors du remplacement de la pile, suivez attentivement les いるバッテリーの扱いに関する指示に従ってください。 instructions spécifiées dans ce manuel.

• Para reducir el riesgo de incendios o descargas eléctricas, no permita que este aparato quede expuesto a salpicaduras y asegúrese de no colocar sobre él ningún objeto que contenga líquidos, como un jarrón, para evitar que se pueda derramar. • No instale este aparato dentro de un espacio confina-**Attenzione!** • Per ridurre il rischio di incendio o scossa elettrica, non esporre questo dispositivo allo sgocciolamento o agli schizzi di alcun liquido. Non posizionare sul dispositivo .<br>oggetti contenenti liquidi, come vasi o bicchier • Non installare in uno spazio ristretto.

**VoiceTone C1**

*www.tchelicon.com - Prod. No: E60515211*

**TCHEI** 

 $\overline{\overline{\mathsf{n}}}$ 

Ö<br>Z

保守について • Confiez toutes les opérations de maintenance à un ● 木体の保守占検修理はみず有資格者の毛で行なってください personnel qualifié

**Reparaciones** • Cualquier reparación debe ser realizada únicamente por personal de un servicio técnico oficial. • Ogni intervento tecnico deve essere effettuato solo da **Cautela:**

**Achtung!**

Gerät ab.

• Montieren Sie das Gerät nicht in einem vollständig geschlossenen Behälter oder Gehäuse.

**Achtung:**

Folge haben.

Wahrscheinlich ist der Regler MIC GAIN auf einen zu hohen Wert eingestellt. Stellen Sie die Eingangsempfindlichkeit so<br>ein, dass die Input-Leuchtdiode meist grün und nur selten/kurz rot leuchtet. **Kann ich dieses Gerät auch in einem Effektweg (Aux Send/Return) betreiben?**

Änderungen an diesem Gerät, die im Rahmen dieser Anleitung nicht ausdrücklich zugelassen wurden, können das Erlöschen der Betriebserlaubnis für dieses Gerät zur

> Dies kann geschehen, wenn Sie den Schalter MIC CONTROL aktiviert haben und das Gerät mit einem Mischpult verbunden haben, das mit "pseudosymmetrischen" Ausgängen ausgestattet ist. Sie sollten den Schalter MIC CONTROL nur<br>aktivieren, wenn Sie ein Mikrofon von TC-Helicon verwenden, das die Funktion Mic Control unterstützt.

Folgen Sie beim Auswechseln der Batterie den Anweisungen zur Handhabung von Batterien in dieser

Bedienungsanleitung.

**Assistenza**

.<br>rsonale qualificato.

• 閉じられた空間に設置しないでください。

Si avverte che qualsiasi cambiamento e modifica non espressamente approvata in questo manuale può<br>annullare la vostra autorità di utilizzo del dispositivo annullare la vostra autorità di utilizzo del disp Per sostituire la batteria, seguire attentamente le procedure fornite all'interno di questo manuale.

## **Using Multiple VoiceTone Single Pedals**

It is possible (even encouraged!) to use more than one VoiceTone pedal at a time. You will only need to adjust the MIC GAIN control of the first pedal in the chain. On the rest, MIC GAIN should be set to the minimum (fully left) position.

#### **The VoiceSupport Application**

Este producto es ideal para aquellos cantantes que estén buscando la máxima precisión de tono en actuaciones en directo y en estudio. También produce el famoso efecto "Cher" en el que la corrección de tono se usa como un efecto de tipo robot. Un control Gender ("género") añade la posibilidad de hacer que su voz sea más profunda (masculina) o fina (femenina>alien).

VoiceSupport is your way of getting the most from your TC-Helicon product, as well as letting your product grow with firmware updates. VoiceSupport includes:

- Access to firmware updates and new features
- Videos, artist profiles, tips & tricks
- Registration of your product

#### **To access the VoiceSupport application:**

1. Download VoiceSupport from www.tc-helicon.com/voicesupport.

**1 - Effect on/off footswitch 2 - Instrument Thru to amp/PA 3 - Instrument ground lift: in=lifted 4 - Mic input level control**

**5 - Key selector including Chromatic (CH)**

**6 - Attack speed control 7 - Gender control 8 - Balanced XLR mic input**

**9 - Balanced XLR mono output**

**10 - Power in** 

**11 - USB connector to computer**

**12 - Input level LED; green=signal, red=clip 13 - Effect on/off via optional mic (MP-75): in=on**

**14 - Guide instrument input jack 15 - Effect active LED indicator**

**1**

**2**

**5**

**8 9 10 11**

**12**

**15**

**6 7**

**PA**O

www.tc-helicon.com - www.youtube.com/tchelicon

## **(DE) Einleitung**

Dieses Gerät ist perfekt für Sänger, die weder auf der Bühne noch im Studio auf eine perfekt klingende Intonation verzichten wollen. Es kann außerdem den berühmt-berüchtigten "Cher-Effekt" erzeugen, bei dem die Tonhöhenkorrektur zu<br>einem roboterhaften Klangbild führt. Mit dem Gender-Regler können Sie Ihre Stimme außerdem voller/männliche auch dünner (weiblich oder ganz fremdartig) klingen lassen.

- Extrem einfache Einrichtung und Steuerung
- Pitch-Correction-Effekte können mit dem Attack-Regler von "subtil" bis "abgefahren" variiert werden • Steuerung der Tonhöhenkorrektur durch Auswahl einer Tonart, chromatisch (keine Tonart) oder durch ein
- Akkordinstrument • Ground-Lift-Funktion zur Unterdrückung von Brummschleifen für Instrument Thru-Buchse • Mic Control-Funktion: Der Effekt kann mit dem Mikrofon TC-Helicon MP-75 (separat erhältlich) an-/abgeschaltet
- werden. • Per USB an Computer anschließbar – für einfache Firmware-Updates, News und Tipps mit Hilfe der kostenlosen
- Software VoiceSup • Symmetrischer XLR-Ausgang und -Eingang mit Phantomspeisung für Kondensatormikrofone
	-

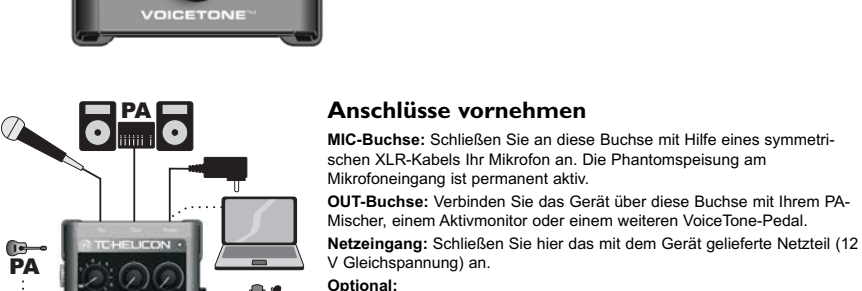

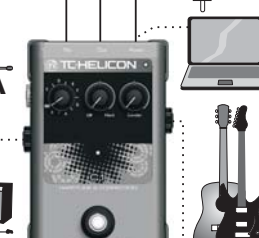

**USB:** Verbinden Sie das Gerät über ein USB-Kabel mit einem Computer, auf dem die Software VoiceSupport von TC-Helicon läuft, um das Produkt zu registrieren, die neueste Software und wichtige Tipps zu erhalten. **INST IN:** Akkorde, die Sie auf einem an diese Buchse angeschlossene Instrument spielen, werden erkannt, wenn der Tonart-Drehregler auf CH

(chromatisch) steht.

 $\frac{1}{2}$  Consejos para evitar la realimentación (feedback)<br> $\frac{1}{2}$  Asegúrese de que sus monitores y/o altavoces PA no apunten directamente hacia el micro • Cante cerca del micro, incluso tocando su parrilla con los labios

• Wenn Sie die Verbindungen zu diesem Gerät herstellen (Audio, USB, Stromversorgung), sollte Ihre PA stummgeschaltet sein. • Sie können die neueste Version der Software VoiceSupport kostenlos von www.tc-helicon.com/voicesupport herunterladen.

• Das Gerät wird über die USB-Verbindung nicht mit Strom versorgt.

#### **Konfiguration und Inbetriebnahme**

- 1. Senken Sie zunächst den Pegel an Ihrem Verstärker oder der PA ab. 2. Schließen Sie das Gerät zunächst entsprechend der Abbildung an Ihr Mikrofon und Ihre PA an und stecken Sie dann
- das Netzteil in eine Steckdose. Die USB-Verbindung wird beim Live-Einsatz nicht benötigt. 3. Stellen Sie den Tonart-Drehregler auf "C", den Attack-Drehregler auf "Hard" und den Gender-Drehregler in die
- Mittelposition. Sie können außerdem entsprechend der Darstellung ein Instrument anschließen, um die Tonhöhenkorrektur damit zu steuern. Diese Steuerung hat Vorrang vor der gewählten Tonart.
- 
- 4. Singen Sie in Ihr Mikrofon und passen Sie mit dem Regler MIC GAIN die Eingangsempfindlichkeit so an, dass die Eingangspegel-Leuchtdiode grün leuchtet. An lauten Stellen darf die LED auch kurzfristig rot leuchten. 5. Schalten Sie den Effekt mit dem Fußtaster an, wenn er nicht schon angeschaltet ist. Wenn der Effekt angeschaltet ist, leuchtet die mittlere Leuchtdiode.

6. Singen Sie, während Sie den Pegel an Ihrer Verstärkeranlage erhöhen, bis der gewünschte Pegel erreicht ist. Sie werden hören, dass die Noten, die Sie singen, auf die Töne der C-Dur-Tonleiter korrigiert werden. Spielen Sie auf einem an das Gerät angeschlossenen Instrument oder spielen Sie einen Backing-Track ein, um den HardTune-Effekt im Zusammenhang zu hören. Sie können jetzt ein wenig mit den Reglern experimentieren, bevor Sie die den Abschnitt "Beschreibungen der Effekte" lesen.

## **Phantomspeisung**

diesem Zeitpunkt stummgeschaltet ist. Sie vermindern auf diese Weise das Risiko von Störgeräuschen, die Ihr Equipment beschädigen könnten.

#### **Beschreibungen der Effekte**

**Steuerung der Tonart:** Damit die Tonhöhenkorrektur und der HardTune-Effekt musikalisch sinnvolle Ergebnisse liefern, müssen Sie den Key-Regler passend zu Ihrem Song einstellen. Der Drehregler erlaubt nur die Einstellung der Dur-

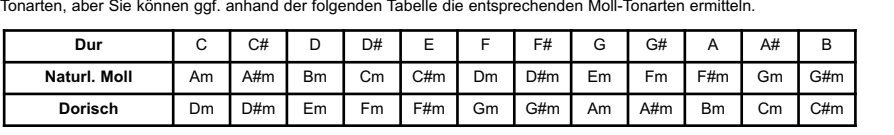

#### **So erhalten und verwenden Sie die Software VoiceSupport:**

- 1. Laden Sie die Software VoiceSupport von www.tc-helicon.com/voicesupport herunter.
- 2. Installieren Sie VoiceSupport auf Ihrem Computer.
- 3. Verbinden Sie Ihr Gerät über ein USB-Kabel mit Ihrem Computer.
- 4. Starten Sie die Software VoiceSupport.
- 5. Lesen Sie neue Informationen zu Ihrem Produkt, klicken Sie auf die Register (Tabs) und machen Sie sich mit den Leistungsmerkmalen der Software vertraut.

#### **Wie Sie die Funktion Mic Control verwenden**

#### **Wie Sie Rückkopplungen vermeiden**

• Achten Sie darauf, dass Ihr Monitor und/oder die Lautsprecher Ihrer PA nicht direkt auf die Vorderseite Ihres Mikrofons abstrahlen.

#### • Singen Sie so nah wie möglich an Ihrem Mikrofon.

• Verwenden Sie ein dynamisches Mikrofon mit Supernierencharakteristik wie zum Beispiel ein MP-70 oder MP-75 von TC-Helicon.

• Stellen Sie den Kanal-EQ oder den grafischen Equalizer Ihrer PA auf eine flache Kennlinie ein.

• Wenn keine andere Maßnahme hilft, muss die Band leiser spielen beziehungsweise ihre Bühnenmonitore leiser stellen.

## **Häufige Fragen und Antworten**

#### **Warum kommt es zu Verzerrungen?**

Ja. Sie benötigen hierfür symmetrische XLR-auf-TRS-Adapterkabel. Um das Linepegel-Signal von Ihrem Mischpult kor-rekt zu verarbeiten, sollten Sie den Regler MIC Gain auf den kleinsten Wert (linker Anschlag) einstellen.

#### **Benötige ich eine DI-Box, um dieses Gerät an einem Mischpult zu betreiben?**

Nein.

#### **Warum schaltet das Gerät selbsttätig den Effekt ein oder aus?**

femininer und – bei hohen Werten – fremdartig. Sie können diese Gender-Variation mit der Tonhöhenkorrektur zu interessanten Effekten kombinieren.

**INST IN:** Sie können mit einem (unverzerrten) Akkordinstrument die Tonart vorgeben, die zur Tonhöhenkorrektur Ihrer Stimme verwendet werden. Dies ist der flexibelste Ansatz, da Sie durch Vorgeben der Tonart mit dem Key-Drehregler möglicherweise nicht alle Ihre Songs abdecken können.

## **Mit mehreren VoiceTone Single-Pedalen arbeiten**

Sie können (und sollten!) mehr als ein VoiceTone-Pedal gleichzeitig einsetzen. Dabei müssen Sie die Eingangsempfindlichkeit nur mit dem Drehregler MIC GAIN des ersten Pedals im Signalweg einstellen. Bei den folgenden Pedalen drehen Sie den Regler MIC GAIN an den linken Anschlag.

Es ist wichtig, dass Sie die Pedale in der richtigen Reihenfolge anordnen. Die folgende Tabelle zeigt die sinnvollen Anordnungen für zwei, drei und vier Pedale.

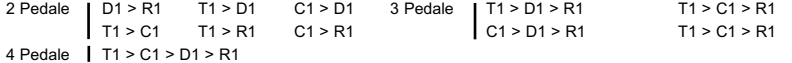

#### **Die VoiceSupport-Software**

Mit der Software VoiceSupport können Sie den größtmöglichen Nutzen aus Ihrem TC-Helicon-Produkt ziehen. Außerdem ermöglicht diese Software es Ihnen, von Aktualisierungen der Software Ihres Gerätes (Firmware) zu profitieren. VoiceSupport bietet die folgenden Features:

- Zugriff auf Firmware-Aktualisierungen und neue Leistungsmerkmale
- Videos, Künstlerprofile, Tipps und Tricks
- Registrierung Ihres Produkts

**3 Ground Lift-Taste (gedrückt: aktiv) 4 Gain-Regler Mikrofoneingang**

**6 Attack Speed-Drehregler 7 Gender-Drehregler**

**8 Mikrofoneingang (symmetrisch/XLR) 9 Monoausgang (symmetrisch/XLR)**

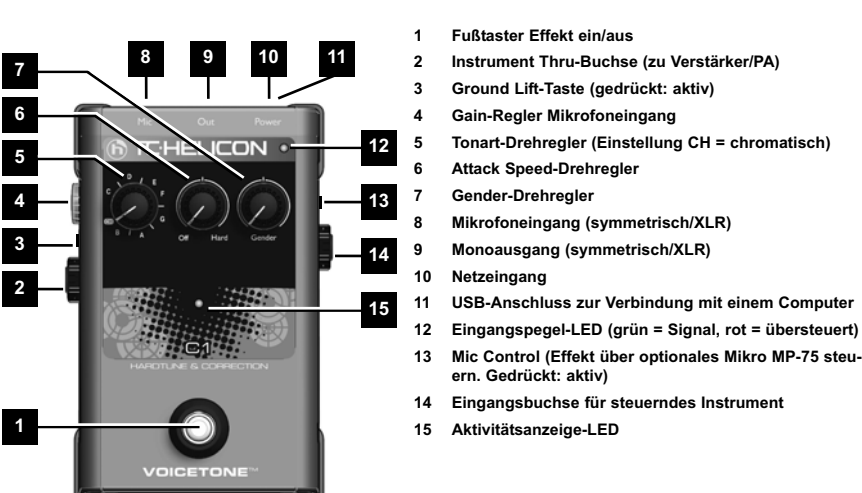

**ern. Gedrückt: aktiv)**

**6 7**

**1**

**PA** 

**2 PAP** 

 $\bullet$ 

**2**

 $\bullet$ 

**5**

**6 7**

www.tc-helicon.com - www.youtube.com/tchelicon

## **(ESP) Introducción**

**El VoiceTone C1 le ofrece efectos de corrección, HardTune y Gender en un pedal muy sencillo.**

- Configuración y control súper sencillos.
- Puede conseguir una corrección "de suave a salvaje" modificando el control de ataque. • Unos flexibles métodos guía que incluyen control de clave, cromático (sin clave) y entrada/thru de acorde de instrumento.
- La toma Instrument Thru tiene anulación de toma de tierra para minimizar los zumbidos.
- Función Mic Control que actúa con el micro opcional TC-Helicon MP-75 para añadir un efecto de conmutación "on-mic".
- Conexión USB a ordenador para una más fácil actualización de firmware, volcado de novedades y consejos a través de la aplicación gratuita VoiceSupport.
- Entrada y salida en XLR balanceado con alimentación fantasma para micros condensadores.

#### **Conexión**

**Toma MIC** - Conecte aquí su micrófono usando un cable XLR balanceado. *La alimentación fantasma siempre está activa.*

**Toma OUT** - Conecte esta toma a su mezclador PA, otro pedal VoiceTone o altavoz autoamplificado.

**Toma de corriente** - Conecte el adaptador 12 V DC incluido.

#### **Opcional:**

**USB** - Conéctelo a un ordenador que use el programa TC-Helicon VoiceSupport para registros, volcados y otros. **INST IN - Los acordes que toque en su instrumento serán** reconocidos cuando el selector Key esté ajustado a Chromatic. **INST OUT** - Conéctelo a un sistema PA o amplificador de guitarra para escuchar su instrumento.

- **Reduzca al mínimo el volumen de su PA antes de realizar las conexiones**
- **Puede conseguir gratis la última versión del VoiceSupport en www.tc-helicon.com\voicesupport**
- **La conexión USB no sirve como fuente de alimentación para la unidad Si detecta zumbidos en su PA o amplificador, pulse el interruptor GRND LIFT. En el resto de casos, déjelo sin pulsar.**

## **Configuración inicial y funcionamiento**

- 1. Reduzca al mínimo el volumen master de su sistema PA.
- 2. Primero conecte su micro y sistema PA tal como le mostramos en el diagrama de arriba y conecte después de adaptador. Para actuaciones en vivo no es necesaria la conexión USB al ordenador. 3. Ajuste la clave a C, el control Attack a Hard y el Gender a su muesca central.
- *Opcional*  Conecte un instrumento como mostramos arriba para hacer de guía de la corrección y
- que quede anulado el selector Key. 4. Cante en el micro mientras ajusta el control MIC GAIN de forma que el piloto de nivel de entrada
- parpadee en verde. Un breve parpadeo en rojo del piloto en las partes más potentes es correcto. 5. Asegúrese de que el efecto esté activado (piloto central iluminado).
- 6. Cante mientras sube el volumen de su PA hasta un nivel cómodo.

Conforme canta escuchará su voz pasando de un tono a otro en la clave de do mayor. Toque su instrumento o un acompañamiento en la misma clave para escuchar el efecto HardTune en su contexto. Experimente después con los controles mientras lee las secciones siguientes.

**Alimentación fantasma**

En estos pedales VoiceTone no hay interruptor de la alimentación fantasma. Estará activa en cuanto encienda la unidad. Los micros que no requieran este tipo de alimentación también funcionarán correctamente. Siempre conecte el adaptador como paso final y asegúrese de que su PA esté al

mínimo. Esto reducirá la posibilidad de chasquidos que podrían dañar su equipo.

**Descripción de los efectos**

**Control Key** - El ajuste de este control a la clave del acompañamiento de su canción es esencial para que la corrección de tono y el HardTune sea musicalmente útiles. Aunque este selector solo le ofrece

**Mayor** | C | C# | D | D# | E | F | F# | G | G# | A | A# | B **Menor natural** Am A#m Bm Cm C#m Dm D#m Em Fm F#m Gm G#m **Menor dórica** | Dm | D#m | Em | Fm | F#m | Gm | G#m | Am | A#m | Bm | Cm | C#m

claves mayores, puede elegir claves menores relativas de acuerdo a esta tabla

En la clave de do (C), el Menor natural tiene un sol sostenido (G#) donde la dórica tiene un la (A). El

ajuste CH (cromático) actúa con acompañamiento en cualquier clave. Se usa con un ajuste lento del control Attack para una corrección de tono global sutil. *Cuando tenga un instrumento conectado, el ajuste CH permite el reconocimiento de acordes.*

**8 9 10 11 12 5 - Selector de clave incluyendo cromático (CH) 4 13 3 14 14 14 14 14 15 10 - Toma de corriente 1 - Pedal on/off de efectos 2 - Instrument Thru a amplificador/PA 3 - Anulación de toma de tierra: dentro=anulado 4 - Control de nivel de entrada MIC GAIN 6 - Control de velocidad de ataque 7 - Control Gender ("género") 8 - Entrada de micro XLR balanceada 9 - Salida mono en XLR balanceado 11 - Conector USB a ordenador 12 - Piloto de nivel de entrada; verde=señal,**

**Control Attack** - En su tope izquierdo no escuchará ninguna corrección de tono, lo que permitirá solo efectos de "género". En la muesca central encontrará velocidades de ataque de corrección de tono muy útiles. Hacia el ajuste Hard la afinación se convierte en un efecto.

**Control Gender** - El ajuste de muesca central es el valor neutral (sin "género" o "sexo"). El lado izquierdo le ofrece efectos de mayor grosor, más "masculinos". A la derecha están los efectos de tipo "femenino" o "alienígena". Si quiere, puede usar esto con los efectos de corrección.

**INST IN** - Un instrumento que pueda generar acordes (sin efectos), como una guitarra, le ayudará a

#### **Para acceder al programa VoiceSupport:**

- 1. Descárguese el VoiceSupport de la página web www.tc-helicon.com/voicesupport.
- 2. Instale el VoiceSupport en su ordenador.
- 3. Conecte su producto al ordenador vía USB.
- 3. Ejecute el VoiceSupport.
	- 4. Lea las novedades, haga clic en las pestañas y muévase por las distintas funciones.

#### **Uso de la función Mic Control**

Esta función le permite activar o desactivar los efectos desde el micrófono opcional TC-Helicon MP-75. Pulse el mando MIC CONTROL para permitir el control remoto on/off de cualquiera de los pedales de la cadena, o de todos ellos. Cuando no quiera usar esta función Mic Control, asegúrese de que no quede pulsado el interruptor. El uso de varios pedales requiere que la función "pass through" de la señal de control esté activada en todos los pedales excepto en el último. Para activar o desactivar esta función, mantenga pulsado el pedal de efecto y el interruptor del micro durante 3 segundos.

## **Consejos para evitar la realimentación (feedback)**

• Pruebe a utilizar un micro dinámico super-cardioide como el MP-70 y MP-75 de TC-Helicon

se ilumine en verde la mayor parte del tiempo y en rojo solo de forma muy ocasional.

- 
- Ajuste el EQ del canal del PA y el EQ gráfico a una respuesta plana

• Haga que el resto del grupo toque un poco más suave en el escenario.

#### **FAQ - resolución de problemas**

#### **¿Por qué escucho distorsión?** Probablemente el ajuste de mando MIC GAIN será demasiado alto. Asegúrese de que el piloto Input

**¿Puedo usar este producto en un envío/retorno auxiliar?**

Sí. Necesitará disponer de cables XLR a TRS balanceados para hacerlo. Asegúrese de que el mando

MIC GAIN esté al mínimo para aceptar la señal de nivel de línea de su mezclador.

**¿Necesito una caja DI para conectar esta unidad a un mezclador?** 

No.

**¿Por qué el efecto se conecta y desconecta por su cuenta?**

Esto puede ocurrir cuando tenga el mando MIC CONTROL pulsado y tenga la unidad conectada a un mezclador con salidas "pseudo balanceadas". Saldo que esté usando el micro específico de TC-Helicon con la función Mic Control activa, este mando MIC CONTROL no debe estar pulsado.

guiar la corrección para adaptarla a su música. Esto es el método más flexible dado que el control solo con el mando Key no se adaptará a todas sus canciones.

## **Uso de varios pedales VoiceTone Single**

Puede (e incluso ¡lo recomendamos!) usar más de un pedal VoiceTone a la vez. Solo necesitará ajustar el control MIC GAIN del primer pedal de la cadena. En el resto, debería ajustar MIC GAIN al mínimo (tope izquierdo).

El orden de los pedales es importante. Vea en la tabla siguiente combinaciones de 2, 3 y 4 pedales. 2 pedales D1 > R1 T1 > D1 C1 > D1 3 pedales T1 > D1 > R1 T1 > C1 > R1 T1 > C1 T1 > R1 C1 > R1 C1 > D1 > R1 T1 > C1 > R1 4 pedales T1 > C1 > D1 > R1

#### **El programa VoiceSupport**

El VoiceSupport es su puerta de entrada para sacar el máximo partido a su unidad TC-Helicon, así como para hacer que dicho producto crezca con actualizaciones de firmware. Este programa incluye:

- Acceso a actualizaciones de firmware y nuevas funciones
- Videos, perfiles de músicos, trucos y consejos
- Registro de su producto
- **rojo=saturación**
- **13 On/off de efecto vía micro opcional (MP-75): micro está conectado=activado**
- **14 Toma de entrada de instrumento guía 15 - Indicador de efecto activo**

#### **(EN) Technical Specifications**

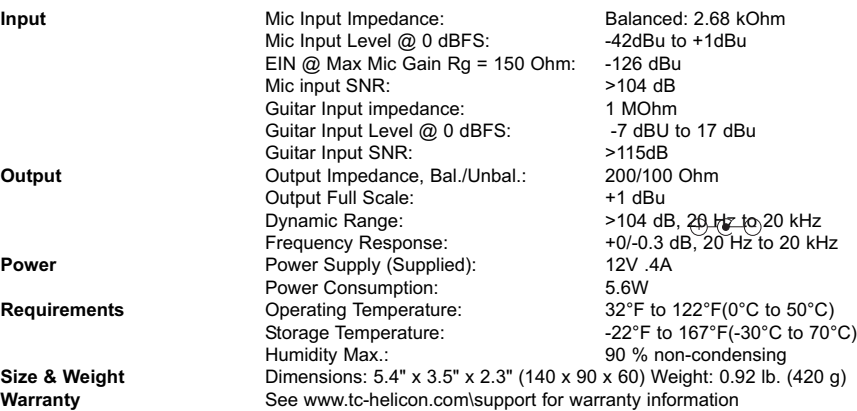

Due to continuous development, these specifications are subject to change without notice

#### **(DE) Technische Daten**

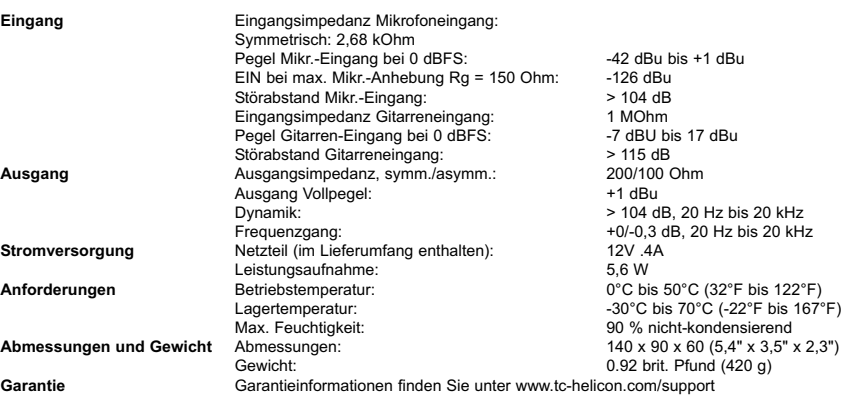

Aufgrund ständiger Weiterentwicklung können sich diese Daten ohne weitere Ankündigung ändern.

## **(ESP) Especificaciones técnicas**

PA, ad un altro pedale VoiceTone o ad un diffusore amplificato. **Power In** - Collega l'alimentatore a 12VDC fornito in dotazione.

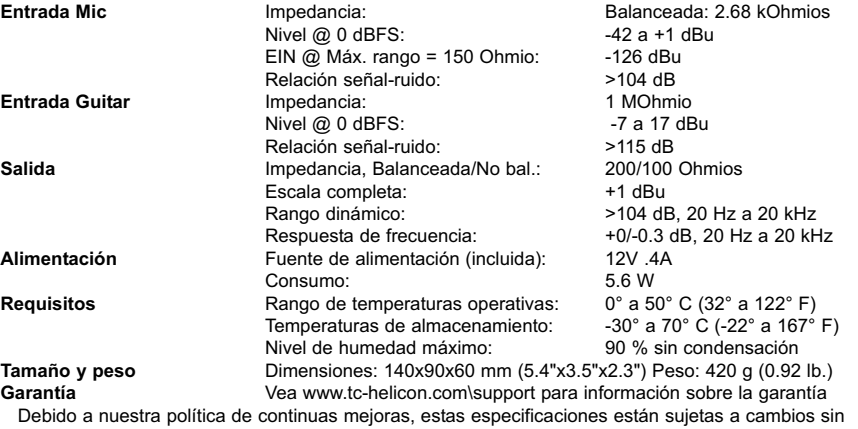

- Disattiva il sistema PA durante le fasi di collegamento<br>• L'ultima versione dell'applicazione VoiceSupport è disponibile nel sito www.tc-helicon.com\voicesupport<br>• La connessione USB non fornisce l'alimentazione
- **Se avverti dei rumori/ronzii provenienti dal sistema PA o dall'amplificatore, inserisci il tasto GRND LIFT. Altrimenti, il tasto dovrebbe rimanere disinserito.**

previo aviso

#### **(IT) Introduzione**

**VoiceTone C1 offre Pitch Correction, HardTune ed effetti Gender racchiusi in un singolo pedale facile da usare.**

VoiceTone C1 è il prodotto ideale per il/la cantante alla ricerca della più evoluta accuratezza in fatto di Pitch Correction - in studio o dal vivo. È in grado di generare il famoso effetto "Cher", dove la correzione viene impiegata come un effetto 'tipo-robot'; inoltre, il controllo Gender può unirsi al tutto per rendere la voce più profonda (maschile) o sottile (da femminile ad 'alieno').

In tonalità Do/C, la Minore Naturale include Sol#/G# mentre la Dorica include la nota La/ A. La modalità CH funziona per l'accompagnamento in ogni tonalità, utile con valori Attack più lenti per un Pitch Correction delicato e generale. *Con uno strumento collegato, la modalità CH consente il riconoscimento degli accordi.* **Controllo Attack** - Con questo controllo regolato al minimo, non verrà effettuata alcuna correzione (effetti solo-Gender). Regolazioni intermedie restituiscono utili impostazioni di Pitch Correction, mentre con livelli più elevati (in direzione Hard), l'azione agirà più come un effetto speciale

- Configurazione e controllo super-semplice
- Correzione "da delicata ad estrema" mediante regolazione del controllo Attack
- Metodi di guida flessibili per il controllo: Key (tonalità), Cromatico (nessuna tonalità) e In/Thru per strumenti armonici.
- Connessione Instrument Thru con selettore Ground-lift per minimizzare i ronzii e rumori buzz/hum.
- Funzione Mic Control per il microfono opzionale MP-75 TC-Helicon, per switching degli effetti "on-mic". • Porta USB per il collegamento al computer, utile per la ricezione di aggiornamenti, news e
- suggerimenti tramite l'applicazione gratuita VoiceSupport.
- Ingresso e uscita XLR bilanciato con alimentazione phantom per microfoni a condensatore.

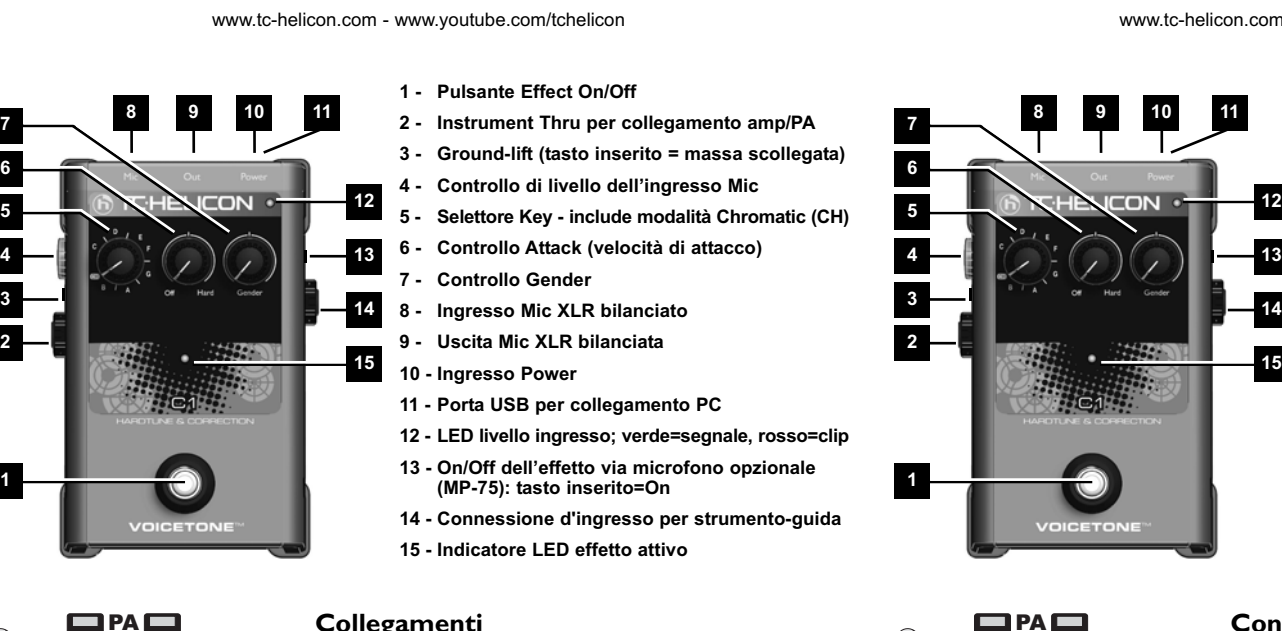

## **Collegamenti**

**Connettore MIC** - Collega il microfono a questo ingresso mediante un cavo con connettori XLR bilanciati. *L'alimentazione Phantom è sempre attiva.* **Connettore OUT** - Collega questa uscita al mixer del sistema

**Opzionale: USB** - Porta per il collegamento ad un computer con applicazione VoiceSupport TC-Helicon installata - utile per la registrazione del prodotto, gli aggiornamenti e suggerimenti. **INST IN** - Gli accordi eseguiti dallo strumento collegato saranno riconosciuti quando il selettore Key è impostato su Chromatic. **INST OUT** - Uscita collegabile al sistema PA o ad un amplificatore per chitarra, per l'ascolto dello strumento.

- **Suggerimenti per evitare il Feedback**<br>
Sesicurati che i diffusori monitor elo gli ottopodicali • Assicurati che i diffusori monitor e/o gli altoparlanti del sistema PA non siano puntati direttamente di fronte al microfono
- Canta in posizione ravvicinata al microfono, anche toccando la griglia della capsula con le labbra
- Prova ad utilizzare microfoni dinamici super-cardioide, come i modelli TC-Helicon MP-70 e MP-75 • Regola l'EQ del canale PA e l'EQ grafico impostando una risposta flat
- 
- Fai in modo che la tua band suoni a livelli più bassi sul palco.

#### **Configurazione iniziale e utilizzo**

**PA** 

1. Abbassa al minimo il volume master del sistema PA.

- 2. Per prima cosa, collega il microfono e il sistema PA come da illustrazione, quindi collega l'adattatore
- AC. Nelle performance dal vivo, la connessione USB al computer non è necessaria. 3. Imposta C/Do come tonalità Key, il controllo Attack su Hard e il controllo Gender in posizione
- centrale. *Opzionale*  Collega uno strumento come da illustrazione, utile per guidare la correzione del Pitch sostituendo l'azione del selettore Key.
- 4. Canta nel microfono regolando il MIC GAIN in modo tale da far lampeggiare di verde il LED d'ingresso; sono consentiti brevi flash di colore rosso, in corrispondenza delle parti cantate a volume più elevato. 5. Assicurati che l'effetto sia attivo (LED centrale illuminato).
- 

6. Canta nel microfono aumentando il volume del sistema PA ed imposta un livello adeguato. Cantando, sentirai la voce passare da una nota all'altra della scala C/Do maggiore. Suona uno strumento o l'accompagnamento nella medesima tonalità per sentire l'azione contestuale dell'effetto HardTune. Sperimenta l'azione dei controlli prima di leggere la successiva Descrizione degli Effetti.

## **Alimentazione Phantom**

I pedali VoiceTone non dispongono di interruttore per l'alimentazione phantom: questa risulterà sempre disponibile all'attivazione del pedale. I microfoni che non necessitano della phantom opereranno normalmente. Collega sempre l'alimentatore al pedale come ultimo passo e assicurati che il sistema PA sia posto in 'mute'; ciò ridurrà le possibilità di 'pop-noise' in grado di danneggiare le apparecchiature.

# **Descrizione degli effetti**

**Controllo Key** - L'impostazione di questo controllo secondo la tonalità del brano è essenziale perché l'azione degli effetti HardTune e Pitch Correction risulti musicalmente utile. Sebbene questo selettore includa solo le tonalità maggiori, è possibile selezionare le relative minori in base alla seguente tabella:

**Controllo Gender** - La posizione centrale offre un'azione neutrale (no Gender). Ruotando a sinistra o a destra si ottengono rispettivamente un ispessimento della voce (Gender "maschile") o effetti che variano da voce "femminile" ad "alieno" - da utilizzare in combinazione al Pitch Correction, se occorre. **INST IN** - L'uso di uno strumento armonico come la chitarra (senza effetti adessa applicati), permette di guidare la correzione in base al brano musicale eseguito. Si tratta del metodo più flessibile, dato che la sola impostazione Key potrebbe non adattarsi ad ogni brano.

3. Collega il tuo prodotto al computer via USB.

3. Avvia VoiceSupport.

4. Leggi le ultime news, naviga e clicca sulle schede per conoscere le caratteristiche dell'applicazione.

#### **Usare la funzione Mic Control**

La funzione Mic Control consente di attivare/disattivare gli effetti mediante il microfono opzionale TC-Helicon MP-75. Premi lo switch MIC CONTROL per controllare in remoto tutti o i singoli pedali collegati in catena. *Se non intendi utilizzare la funzione Mic Control, assicurati che il tasto risulti disinserito.* L'uso di configurazioni multiple di pedali richiede l'attivazione della funzione pass-through del segnale su tutti i pedali tranne l'ultimo. Per abilitare/disabilitare questa funzione tieni premuti per 3 secondi il pulsante dell'effetto (footswitch) e lo switch del microfono.

- Assurez vous que vos retours et/ou hauts-parleurs de sono ne sont pas pointés vers le microphone.
- Chantez près du micro, en touchant la grille de vos lèvres
- Essayez un micro dynamique super-cardioide tel que le TC-Helicon MP-70 ou MP-75
- Réglez l'EQ de votre canal sur neutre.
- Demandez au groupe de jouer moins fort sur scène.

Il est probable que le réglage de gain de micro soit trop fort. Assurez vous que la LED input reste verte la plupart du temps avec seulement quelques rares flashs en rouge.

## **FAQ**

#### **Il segnale risulta distorto. Perchè?**

Probabilmente la manopola MIC GAIN è impostata a livelli troppo elevati. Assicurati che l'indicatore LED Input si illumini di verde per la maggior parte del tempo, con brevi ed occasionali flash in rosso. **Posso usare il prodotto in un loop Aux send/return?**

Si. Occorre utilizzare cavi con connettori bilanciati da XLR a jack TRS. Per accogliere il segnale con livello di linea proveniente dal mixer, assicurati che la manopola MIC GAIN sia impostata al minimo. **Devo usare una DI box per collegare il pedale al mixer?** 

VoiceSupport est le programme qui vous permet de tirer le meilleur de votr produit TC Helicon, en même temps qu'il vous permet les mises à jour de logiciel. Ce programme inclue:

#### No. **Perchè il pedale attiva e disattiva l'effetto da solo?**

Questo può avvenire se la manopola MIC CONTROL è stata premuta (inserita) e il pedale risulta collegato ad un mixer con uscite "pseudo bilanciate". A meno che non si faccia uso dello specifico microfono TC-Helicon, dotato di funzione Mic Control, la manopola MIC CONTROL deve essere disinserita.

#### **Configurazioni multiple di singoli pedali VoiceTone**

È possibile (anzi, caldamente consigliabile) utilizzare più di un pedale VoiceTone simultaneamente. Sarà necessario regolare solo il controllo MIC GAIN del primo pedale collegato in catena - negli altri pedali, il MIC GAIN deve essere impostato al minimo (completamente abbassato).

L'ordine dei pedali è importante. Leggi la seguente tabella, che mostra combinazioni da 2, 3 e 4 pedali. 2 Pedali | D1 > R1 T1 > D1 C1 > D1 3 Pedali | T1 > D1 > R1 T1 > C1 > R1 T1 > C1 T1 > R1 C1 > R1 C1 > D1 > R1 T1 > C1 > R1 4 Pedali T1 > C1 > D1 > R1

#### **L'applicazione VoiceSupport**

VoiceSupport rappresenta un modo per ottenere il massimo dal tuo prodotto TC-Helicon, oltre ad essere utile per tenerti informato sui nuovi aggiornamenti del firmware. VoiceSupport include:

- Accesso agli aggiornamenti firmware e a nuove funzionalità
- Video, profili di artisti, tips&tricks
- Registrazione del prodotto
- **Per accedere all'applicazione VoiceSupport:**

1. Scarica VoiceSupport dal sito www.tc-helicon.com/voicesupport. 2. Installa VoiceSupport nel computer.

**125**

 $\overline{2}$ 

**67**

 $6\overline{6}$ 

 $5\phantom{.0}$ 

#### **(IT) Specifiche tecniche**

**Alimentazione** 

**Dimensions et** 

(JP) 仕様

入力

出力

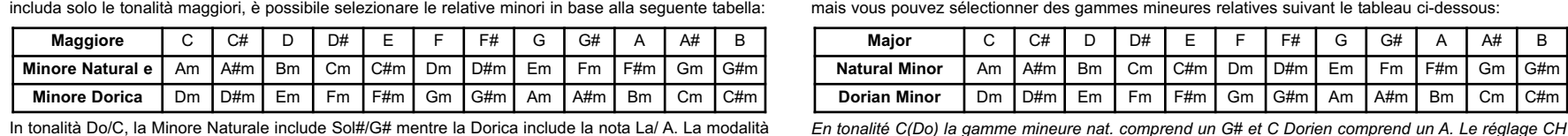

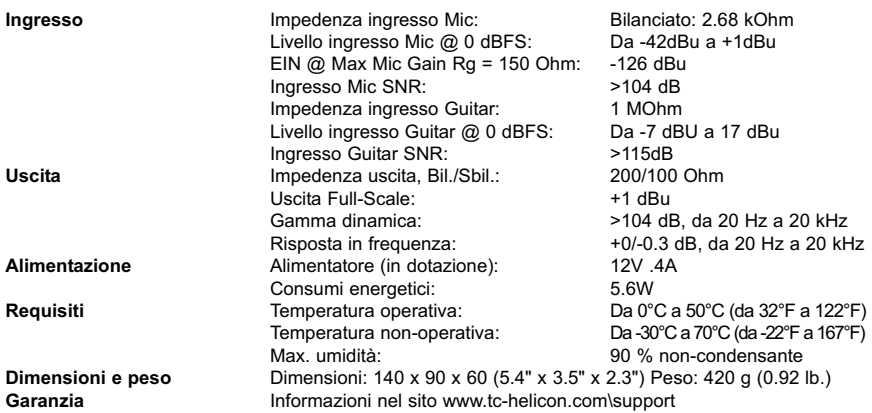

Dati continui sviluppi tecnologici, queste specifiche possono essere soggette a variazioni senza alcun preavviso.

www.tc-helicon.com - www.youtube.com/tchelicon

## **(FR) Introduction**

#### **VoiceTone C1 offre des effets de correction, HardTune et Gender (Genre) dans une pédale simple à utiliser.** Ce produit est idéal pour les chanteurs qui recherchent une justesse de note précise sur scène ou en

enregistrement. Il produit également le fameux effet "Cher" lorsque la correction est utilisée comme effet de type robot. Un contrôle de Genre permet de rendre votre voix plus profonde (masculine) ou plus fine (féminine > Alien).

• Contrôle et réglages super simples

- Possibilités de correction "douce à extrême" en variant le contrôle de l'Attaque. • Flexibilité du guidage, incluant un contrôle par tonalité, Chromatique ou entrée d'un accord d'instrument.
- La sortie Instrument Thru a un ground lift pour minimiser le souffle ou les bruits de fond. • Fonction de contrôle de Micro avec micro optionnel TC Helicon MP-75, permettant l'activation des
- effets "sur le micro" • Connexion USB pour mises à jour, infos et conseils via l'application inclue VoiceSupport

• Entrée et sortie XLR synétriques avec alimentation phantom pour micros à condensateurs.

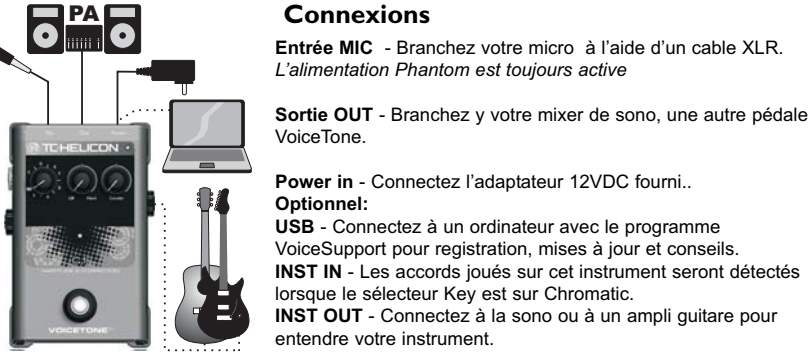

• **Baissez la sono lorsque vous effectuez les branchements • La dernière version de VoiceSupport est disponible et gratuite sur www.tc-helicon.com\voicesupport** 

**PA** 

- 
- 
- **La connexion USB ne fournit pas d'alimentation au produit. Si vous entendez du souffle dans votre Sono ou ampli, enfoncez GRND LIFT. Sinon il doit rester en position externe**

# **Premier réglage et utilisation**

#### 1. Baissez le volume général de la sono.

- 2. Branchez le Micro et la Sono comme indiqué sur le diagramme, puis branchez l'adaptateur secteur. Pour la scène une connexion USB n'est pas nécéssaire.
- 3. Réglez Key sur C, Attack sur Hard et Gender sur le cran central
- *Optionnel*  Connectez un instrument comme indiqué pour guider la correction et prendre la main sur Key.
- 4. Chantez dans votre micro tout en ajustant MIC GAIN afin que la LED input clignote en vert. Des flashs rouges rapides sont acceptables lorsque vous chantez au plus fort.
- 5. Assurez vous que l'effet est actif. (Led centrale allumée.)
- 6. Chantez tout en augmentant le volume de la sono

Tout en chantant vous entendrez votre voix sauter de note en note dans la gamme de Do majeur. Jouez d'un instrument dans la même tonalité pour entendre l'effet Hardtune dans son contexte. Vous pouvez expérimenter divers réglages avant de lire la section Description des Effets ci-dessous

#### **Alimentation Phantom** Il n' y a pas d'interrupteur pour l'alimentation phantom sur les pédales VoiceTone Singles. L'alimen-

tation phantom est active à l'allumage. Les microphones qui ne nécéssitent pas d'alimentation phantom fonctionneront correctement. Branchez toujours l'alimentation en dernier et assurez vous que la Sono est baissée. Cela réduira les chances de forts pops qui pourraient endommager votre équipement.

**Description des Effets**

**Contrôle Key** -Un réglage à la tonalité de votre accompagnement est essentiel pour une utilité musicale de l'effet de Hardtune et de la correction de Pitch. Le selecteur n'offre que des gammes majeures,

C | C# | D | D# | E | F | F# | G | G# | A | A#

*(chromatique) fonctionne avec toutes les tonalités. Il est utilisé avec une attaque lente pour une correc-*

Natural Minor | Am | A#m | Bm | Cm | C#m | Dm | D#m | Em | Fm | F#m | Gm | G#m **Dorian Minor** | Dm | D#m | Em | Fm | F#m | Gm | G#m | Am | A#m | Bm | Cm | C#m

*tion de pitch subtile. Lorsqu'un instrument est branché, le réglage CH permet la détection d'accords.*  **Contrôle Attack** - En position gauche, aucune correction n'est audible, et seul l'effet Gender est actif. Jusqu'au cran médian vous obtenez des taux de correction utiles. A partir du cran vers le réglage Hard, la correction devient un effet.

**Contrôle Gender** - Le cran médian est neutre (pas de genre). Les positon vers la gauche offrent un effet de genre masculin et vers la droite un genre féminin jusqu'au son "Alien". Ils peuvent être combinés à la correction de pitch.

**INST IN** - Un instrument produisant des accords (sans effets) comme une guitare guidera la correction en fonction de la musique. C'est la méthode la plus flexible parce que une tonalité simple ne peut pas

## servir à toutes vos chansons.

**Major**

B

キー・コントロール - キーの設定は、HardTune とピッチ補正で音楽的に意味のある効果を得るために最も重要な要素 です。このセレクターはメジャー・キーでの音程表示となります。マイナー・キーの対応表は次の通りです:

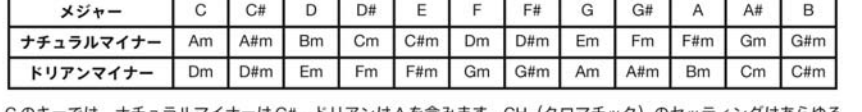

Cのキーでは、ナチュラルマイナーは G#、ドリアンはAを含みます。CH(クロマチック)のセッティングはあらゆる キーでの伴奏に対応します。ゆっくり目のアタック設定との組み合わせで、全体的なピッチ補正に使用できます。楽器

3. Connectez votre produit via USB à votre ordinateur.. 3. Démarrez VoiceSupport.

4. Lisez les nouvelles, cliquez sur les onglets et explorez les possibilités de l'application.

#### **Utilisation de la fonction Mic Control**

Mic Control vous permet d'activer/désactiver les effets à partir du micro optionnel Tc-Helicon MP75. Enfoncez l'interrupteur MIC CONTROL pour permettre ce contrôle sur une ou toutes les pédales de la chaine. Lorsque la fonction n'est pas requise, laissez l'interrupteur en position externe. L'utilisation de multiples pédales nécéssite l'activation de la fonction "pass Thru" pour le signal de contrôle sur toutes les pédales sauf la dernière. Pour activer ou désactiver cette fonction, maintenez enfoncés l'interrupteur au pied de la pédale ainsi que l'interrupteur sur le micro pendant 3 secondes.

#### **Conseils pour éviter le Feedback**

## **FAQ**

#### **J'entends de la distortion: pourquoi?**

#### **Puis je utiliser le produit sur un envoi auxiliaire?**

Oui. Vous aurez besoin d'un cable XLR-TRS pour cela. Assurez vous que le Gain du micro est au minimum pour accepter le signal ligne du mixer.

**Ai-je besoin d'un boitier de direct pour connecter le produit à un mixer?**  Non.

#### **Pourquoi l'effet s'active (ou de désactive) t'il tout seul?**

Cela peut arriver si MIC CONTROL est enfoncé et vous êtes connecté à un Mixer avec sorties pseudosymétriques. Si vous n'utilisez pas un Micro TC-Helicon spécifique avec fonction MIC CONTROL, ce bouton ne doit pas être enfoncé.

を接続している場合、コード認識をオンにするにはCHを選びます。

ATTACK (アタック) - 左に回しきるとピッチ補正の効果は聞こえず、ジェンダー・エフェクトのみとなります。通常 のピッチ補正には、センター・クリックまでの設定が適しています。HARD 側に回していくと、エフェクトとしての 効果になります。

GENDER (ジェンダー) - センター・クリックの設定で効果なしとなります。左側では深い男性的な声、右側で女性的 からアニメ声へと変わっていきます。この効果はピッチ補正と同時に使用できます。

INST IN (インストゥルメント・イン) - エフェクトのかかっていないギター等の和声楽器を接続することで、ピッチ 補正を楽曲に合わせることができます。キーのみでは正しい音程が得られない場合に、これが一番柔軟な方法です。

#### 複数台の VoiceTone Single ペダルの同時使用

複数の VoiceTone ペダルを同時に使用することができます。その場合、マイク・ゲインの調節が必要となるのは一台目 のみで、二台目以降は全て MIC GAIN ノブを左に回しきった状態で使用します。

## ペダルの性能を発揮させるために、接続の順番は重要です。台数と組み合わせによって、次の接続順を推奨します。

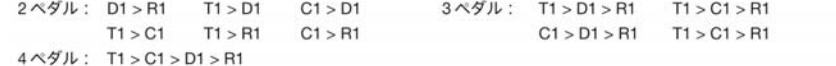

#### VoiceSupport アプリケーション

VoiceSupport は、TC-Helicon 製品をより快適に使用するためのアプリケーションです。製品に新機能を加える等の ファームウェア・アップデート等に使用するだけでなく、次の機能を備えています。

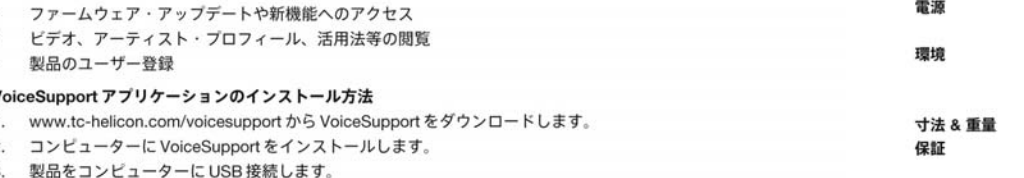

4. VoiceSupport を起動します。

5. ニュースをご一読後、様々な機能にアクセスするにはウィンドウ上部のタブをクリックします。

#### マイク・コントロール機能

マイク·コントロール機能により、TC-Helicon MP-75 マイクロフォン (別売) からエフェクトをオン/オフできます。 MIC CONTROL スイッチを押すと、接続されている任意のペダルまたは全てのペダルのオン/オフを切り替えられます。 マイク・コントロールを行いたくない場合は、スイッチをオフにします。複数台のペダルを同時にコントロールする には、最後のペダルを除く全てのペダルのコントロール・シグナル・パススルー機能をオンにする必要があります。 この機能をオン/オフするには、エフェクトのフットスイッチとマイクのスイッチを3秒間長押しします。

- 、イン·フィードバック対策<br>→ TIP → モニターまたはPAスピーカーをマイク前面に向けないでください。
- マイクに口を限りなく近づけて歌ってください。
- TC-Helicon の MP-70 または MP-75 等、スーパーカーディオイドのダイナミック・マイクをお試しください。
- PAのチャンネルEQとグラフィックEQをフラットにしてみてください。
- バンド全体の音量を落としてもらってみてください。

## **FAQ**

#### 音が歪みます。

MIC GAIN ノブの設定が高すぎるかもしれません。インプット LED が通常グリーンに点灯して、ピーク時に稀に瞬間的 に赤く点滅する程度のレベル設定にしてください。

#### AUX センド/リターンに接続できますか?

接続できます。接続にはバランス XLR-TRS ケーブルをご使用ください。ミキサーからのラインレベルの信号を受け 付けるには、MIC GAIN を絞りきってください。

#### ミキサーに接続する時にDIボックスが必要となりますか?

必要ありません

#### エフェクトのオン/オフが勝手に切り替わります。

この現象は、マイク・コントロール機能がオンで、疑似バランス出力のミキサーに接続している際に起こりえます。 マイク・コントロール機能を搭載している TC-Helicon 製のマイクを接続する以外の場合は、マイク・コントロールを オフにしてください。

## **Utilisation de Multiples Pédales VoiceTone Single**

Il est possible (même conseillé) d'utiliser plusieurs pédales VoiceTone à la fois. Vous devez ajuster le gain du Micro sur la première pédale de la chaîne. Sur les autres le gain doit rester au minimum (en position gauche) L'ordre de branchement est important - Ci-dessous se trouvent les combinaisons différentes de 2 `4 pédales:

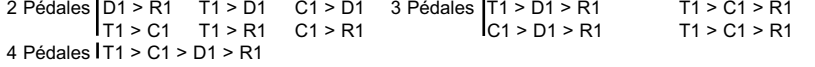

#### **L'Application VoiceSupport**

- Accès aux mises à jour de firmware et nouvelles fonctions
- Des vidéos, profils d'artistes, conseils & astuces
- Registration de votre produit
- **Pour accéder à l'application VoiceSupport:**
- 1. Téléchargez VoiceSupport sur www.tc-helicon.com/voicesupport. 2. Installez VoiceSupport sur votre ordinateur.

**1 - Interrupteur pour Effet on/off** 

**2 - Sortie Instrument Thru vers ampli/Sono 3 - bouton ground lift: enfoncée=lifted 4 - Contrôle de niveau de l'entrée Micro 5 - Sélecteur de Tonalité incluant Chromatic (CH)**

**6 - Contrôle de vistesse de l'Attaque** 

**7 - Contrôle de genre**

**8 - Entrée Micro XLR symétrique 9 - Sortie mono XLR symétrique**

**10 - Entrée alimentation** 

**11 - Connecteur USB vers un ordinateur 12 - LED niveau entrée; vert=signal, rouge=clip 13 - Effet on/off via mic optionnel (MP-75):** 

**enfoncé=on**

**14 - Entrée jack pour instrument Guide 15 - LED indicateur d'Effet actif** 

**8**

**9 10 11**

**12**

**15**

## (JP) イントロダクション

VoiceTone C1 は、シンプルなフットペダルにピッチ補正/HardTune/ジェンダー・エフェクトを集約したヴォイス用 エフェクターです。

VoiceTone C1 は、ライブ・パフォーマンスやレコーディングで極限まで音程の正確性を求めるシンガーに最適です。 また、意図的に機械的なピッチ補正でロボットのようなヴォイスにする「シェール効果」も得られます。ジェンダー· コントロールも搭載し、声に深みを足して男性的な声にしたり、逆に声を細くして女性的またはアニメ声的に仕立てる エフェクトを加えられます。

#### • 超シンプルなセットアップとコントロール

- ATTACK (アタック) コントロールにより、マイルドからワイルドまで、ピッチ補正の特性を幅広く調節可能 ● ピッチ情報のガイド方法を柔軟に選択可能:キー、クロマチック(キーなし)、コード楽器のイン/スルー
- インストゥルメント·スルーにバズ/ハム対策用のグラウンド·リフトを搭載
- TC-Helicon MP-75 マイクロフォンを接続することにより、マイクからのエフェクトのスイッチングに対応 • コンピューター接続用の USB 端子を搭載。VoiceSupport アプリケーションからファームウェア・アップデート
- ニュース、使用上のヒントなどを入手または閲覧できます

www.tc-helicon.com - www.youtube.com/tchelicon

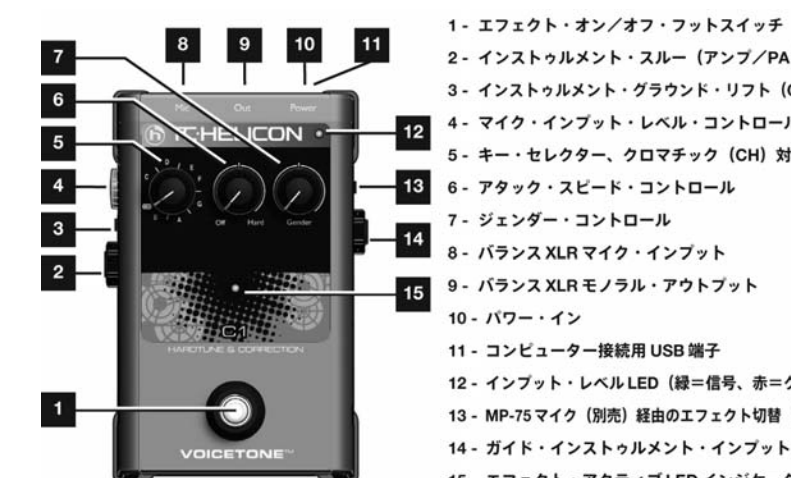

2 - インストゥルメント・スルー(アンプ/PA接続用) 3 - インストゥルメント・グラウンド・リフト (ON時リフト) 4 - マイク・インプット・レベル・コントロール 5 - キー・セレクター、クロマチック (CH) 対応 <mark>- 13</mark> 6 - アタック・スピード・コントロール 7 - ジェンダー・コントロール 8 - バランス XLR マイク・インプット 9 - バランス XLR モノラル・アウトブット 10 - パワー・イン 11 - コンピューター接続用 USB 端子 12 - インプット・レベル LED(緑=信号、赤=クリップ) 13 - MP-75 マイク(別売)経由のエフェクト切替(イン=オン) 14 - ガイド・インストゥルメント・インプット・ジャック 15 - エフェクト・アクティブ LED インジケーター

MIC (マイク) ジャック - バランス XLR ケーブルでマイクをここに接続

OUT (アウト) ジャック - PA ミキサー、他の VoiceTone ペダル、パワー

POWER (パワー) イン - 付属の 12VDC パワーサプライをここに接続します。

USB - VoiceSupportをインストールしたコンピューターに接続すると、 製品登録、最新ヴァージョン、ティップ等の閲覧操作ができます。 INST (インストゥルメント) イン - キー・セレクターをCH (クロマチック)

に設定している際に、ここに接続した楽器で弾いたコードが認識されます。 INST (インストゥルメント) アウト - 楽器を PA やギターアンプ等の出力

します。ファンタム・パワーは常時オンです。

ド・スピーカー等の出力先に接続します。

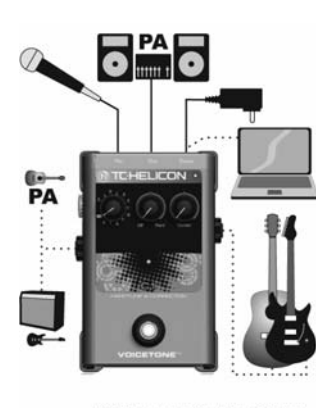

#### 接続時にはPAを下げてください。

- VoiceSupport の最新版は www.tc-helicon/voicesupport からダウンロードできます。 NOTE • USB パワーには未対応です。
	- PA/アンプからハムが聞こえる場合は、GRND LIFT ボタンをオンにしてみてください。それ以外の場合は、オフで ご使用ください。

先に接続します。

接続

オプション

## 初回時のセットアップと使用法

#### **((FR) Spécifications Techniques**

- 1. PAのマスター・ボリュームを絞ります。
- 2. 図の通りマイクと PA に接続してから、AC アダプターを接続します。ライブ・パフォーマンス時には、USB 接続 は必要ありません
- 3. キーをCに、ATTACKコントロールを HARD に、GENDER コントロールをセンター・クリックに設定します。
- 4. マイクに向かって歌いながら、LED が緑に点灯するように MIC GAIN コントロールを調節します。一番大音量の 時点で瞬間的に赤く点滅する程度のレベルはOKです。
- 5. エフェクトがオンになっていることを確認します (センターLEDが点灯します)。
- 6. 歌いながら、PAのボリュームを適切な音量に上げます。

歌っている間、ピッチがCメジャーのキーの音程間を唐突に行き来するのが聞こえるはずです。楽器で同じキーの伴奏 をしてみると、HardTune エフェクトの楽曲内での意味合いが理解しやすくなるでしょう。エフェクトの詳細に移る 前に、この段階で各コントロールを動かしてみて効果の変化をご確認いただけます。

#### ファンタム・パワー

Singles シリーズの VoiceTone にファンタム・パワーのオン/オフ・ボタンはありません。本体の電源がオンになる とファンタム・パワーが供給されます。ファンタム・パワーを必要としないマイクも正しく作動します。配線時には、 必ず事前に PA がミュートされていることを確認した上で電源を最後に接続してください。こうすることで、機材に 悪影響を与えうるポップ・ノイズを避けられます。

#### エフェクト詳細

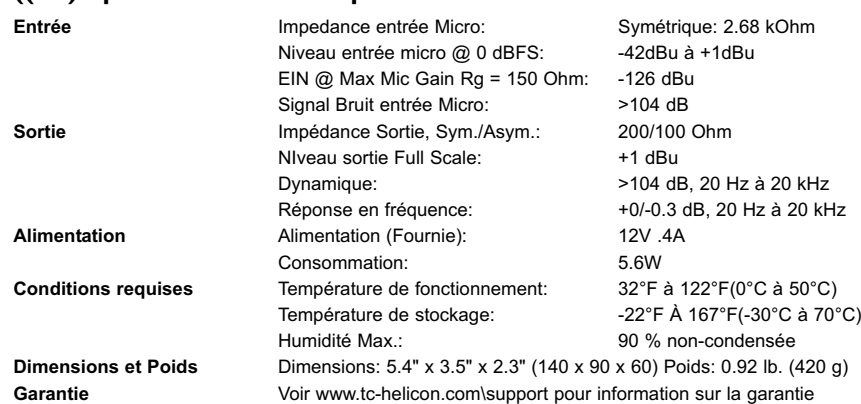

En raison de développement continu, ces spécifications sont sujettes à modification sans préavis

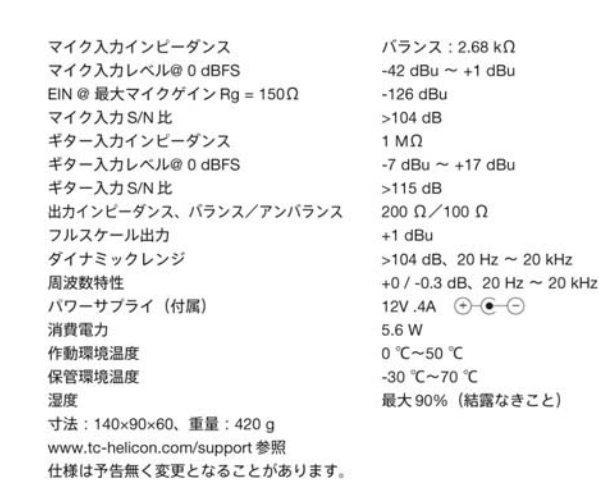